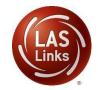

## **LAS Links Online**

## PREPARING FOR TESTING

As you prepare for your testing window, DRC recommends that the following preparation steps take place. Included in the chart below are recommended tasks to help guide your preparation.

| Task                                                                  | Task Details                                                                                                    | Supporting Resource/Guidance Document(s) and Forms                                                                                                    |
|-----------------------------------------------------------------------|----------------------------------------------------------------------------------------------------|----------------------------------------------------------------------------------------------------|
| Determine District<br>Main Point of Contact<br>and District Hierarchy | For account set up, DRC needs 1 point of contact (DTC) and the school information for all schools where testing will take place. | POC/DTC and School Account Set Up Form  Once set up is complete, confirm your District hierarchy in DRC INSIGHT.                                                          |
| Submit Testing<br>Window and Scoring<br>Request Form                  | If you have purchased DRC Scoring Services, fillout and submit the Scoring Request form.                                         | Testing Window and Scoring Information Form  This form is also used to determine your test window.                                                                        |
| Review the LAS Links<br>Digital Library content                       | The LAS Links Digital Library is your one-stop for guidance on all pre- test, during testing and post-test activities.           | Found in the navigation bar of <u>www.LASLinks.com</u>                                                                                                    |
| Add Additional Users                                                  | Confirm User access to<br>DRC INSIGHT – District<br>toadd new users as<br>needed(include IT<br>personnel)                        | <ul> <li>Video Link: Adding Users to the Portal</li> <li>Guide to Adding Users to the Portal</li> <li>Determining User Roles in the Portal</li> </ul>                     |
| Technology Setup                                                      | Confirm with your<br>district IT that<br>INSIGHT isinstalled<br>and ready for use on<br>student devices                          | Adding LAS Links to your pre-existing COS Configuration  For additional guidance documents log into the DRC INSIGHT Portal > General Information > Tech Manualsand Guides |
| Register Students                                                     | Register students intothe INSIGHT portal.                                                                                        | <ul> <li>Video Link: Registering students in the Portal</li> <li>Guide to Registering Students in the Portal</li> </ul>                                                   |

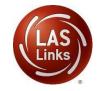

## **LAS Links Online**

## PREPARING FOR TESTING

| Create Test Sessions                   | Test Sessions scheduling<br>Note: DRC will convert<br>sessions to DRC Scoring –<br>you will not be able to do<br>this locally.                                                           | <ul> <li>Video Link: Scheduling Test Sessions</li> <li>Guide to Scheduling and Monitoring Test Sessions</li> </ul>                                                                  |
|----------------------------------------|----------------------------------------------------------------------------------------------------|----------------------------------------------------------------------------------------------------|
| Contact DRC to Enable<br>DRC Scoring   | Once your sessions are created, DRC, once alerted by your POC, will convert your sessions toDRC Scored.                                                                                  | <ul> <li>This takes place overnight. If more sessions are<br/>added, DRC will automatically convert your<br/>sessions throughout the test window.</li> </ul>                        |
| Print Test Tickets                     | Print student test tickets for testing                                                                                                    | <ul> <li>Utilize Scheduling Test Sessions video and<br/>guide forinformation on printing test<br/>tickets.</li> </ul>                                                               |
| Download Individual<br>Student Reports | TAs may access Student Proficiency Reports within 4-6 business days of completing their test (Speaking, Reading, Writing) Listening within 30-60 minutes of completion                   | Guide to Accessing the Student Proficiency     Reports                                                                                                    |
| Test Window Complete                   | Upon the end of your test window as indicated by your testing window and scoring information form, DRC will start steps to validate and move your data to LAS Links Interactive Reports. | <ul> <li>DRC will move all incomplete tests to complete status</li> <li>LAS Links Interactive Reports are available 15-20 business days from the time the window closed.</li> </ul> |

Please feel free to contact us with any questions and as always, all required technical assistance should be directed to the **LAS Links Helpdesk**:

866.282.2250 (8:00 a.m. -4:30 p.m. CST)

Email: LASL inks Help Desk@datarecognition corp.com

If you already called in and have a case, provide your case number for expedited service.

www.LASLINKS.com